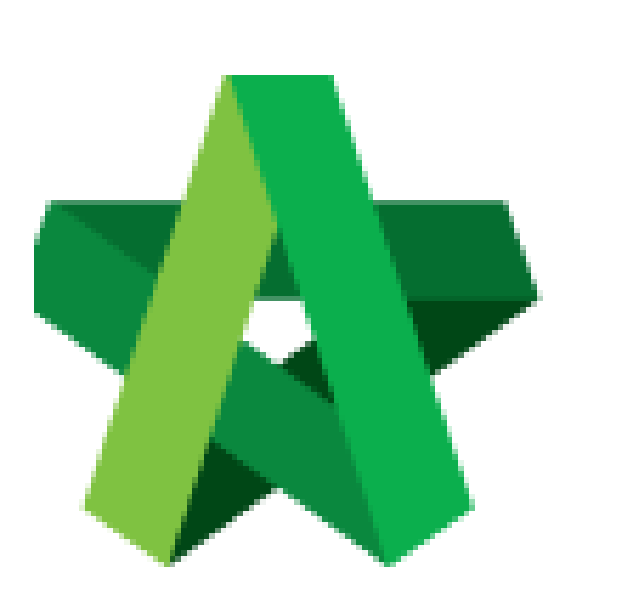

User Assignment to Create Cost Data Module **(BuildSpace Version 3.5)**

For Super Admin

Powered by:

## WPCK

## **GLOBAL PCK SOLUTIONS SDN BHD** (973124-T)

3-2 Jalan SU 1E, Persiaran Sering Ukay 1 Sering Ukay, 68000 Ampang, Selangor, Malaysia Tel :+603-41623698 Fax :+603-41622698 Email: info@pck.com.my Website: www.BuildSpace.my

**Last updated: 17/11/2021**

## **User Assignment to Cost Data Module**

- 1. Click "Maintenance"
- 2. Click "Module Permissions"

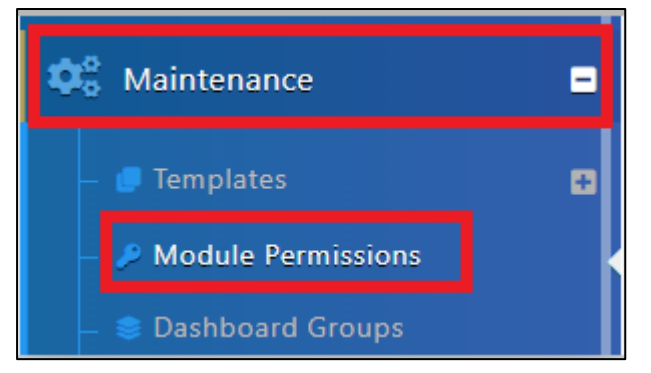

- 3. Select "Cost Data"
- 4. Click "Select Users"

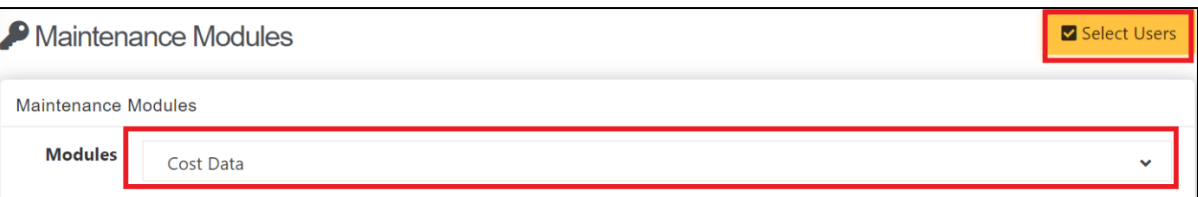

- 5. Filter Users, Tick at checkbox under Assign
- 6. Click "Save"

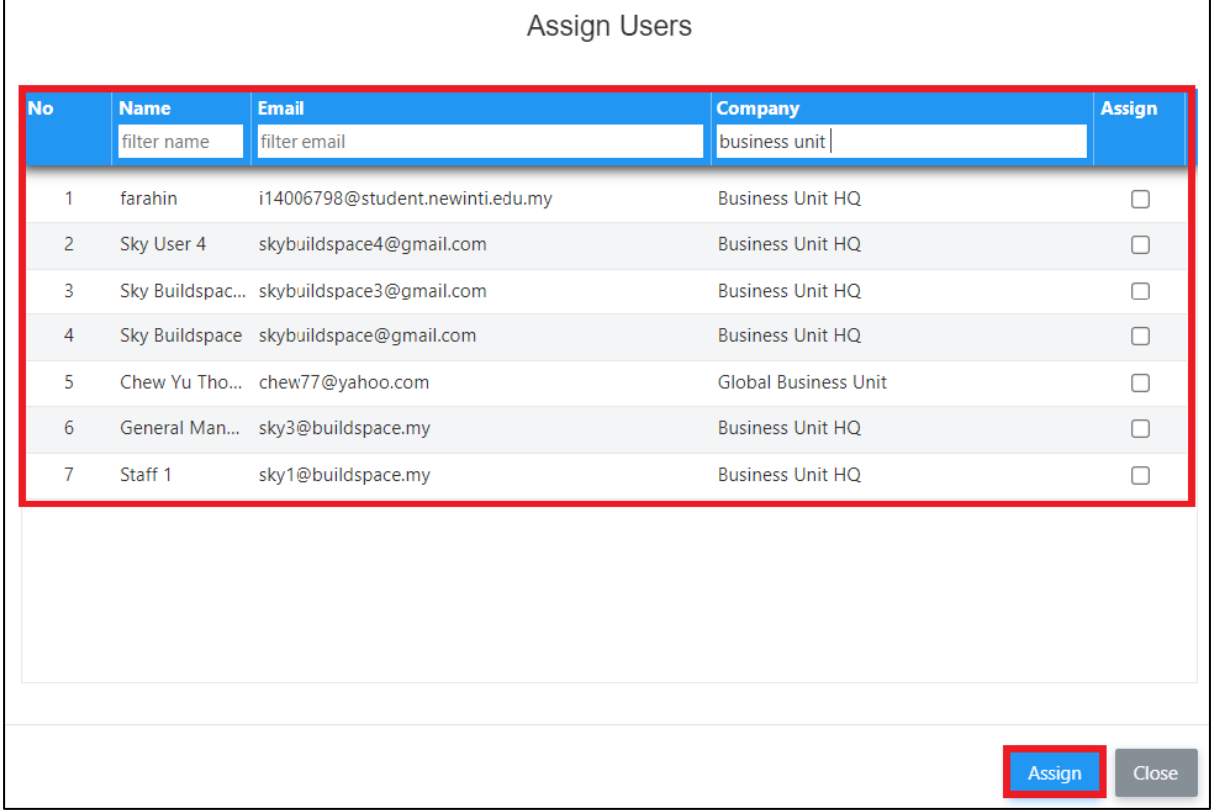

## 7. Tick User as "Editor" to allow user to edit template

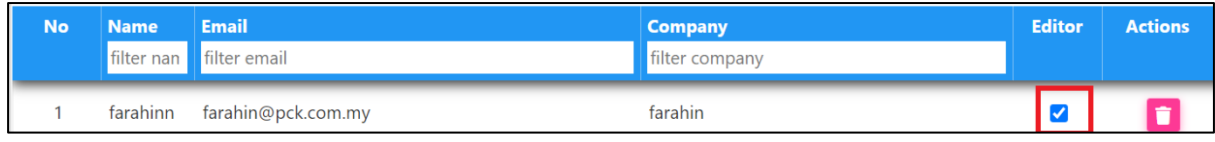